# Konfigurieren von Hochverfügbarkeitsfunktionen für Site-to-Site-IPSec-VPNs Ī

## Inhalt

[Einführung](#page-0-0) [Voraussetzungen](#page-1-0) [Anforderungen](#page-1-1) [Verwendete Komponenten](#page-1-2) [Konventionen](#page-1-3) [Konfigurieren](#page-1-4) [Netzwerkdiagramm](#page-1-5) [Konfigurationen](#page-2-0) **[Funktionsweise](#page-5-0)** [Normaler Umstand \(vor Failover\)](#page-6-0) [Nach HSRP- und IPSec-Failover](#page-10-0) [Nach Wiederherstellung des ursprünglichen HSRP-primären Routers nach einem Ausfall](#page-16-0) [Zugehörige Informationen](#page-17-0)

## <span id="page-0-0"></span>**Einführung**

Dieses Dokument beschreibt die neuen Hochverfügbarkeitsfunktionen für standortübergreifende IPSec VPN-Netzwerke. Hot Standby Router Protocol (HSRP) wird häufig verwendet, um den Schnittstellenstatus von Routern zu verfolgen und so ein Failover zwischen Routern zu erzielen. Da jedoch keine interne Korrelation zwischen IPSec und HSRP besteht, verfolgt HSRP den Zustand der IPSec-Sicherheitszuordnungen (SAs) nicht, und IPSec erfordert Schemata, um im Falle einer solchen Verbindung mit dem HSRP-Failover synchronisiert zu werden. Dies sind einige Highlights der Regelungen, die für eine engere Verknüpfung von IPSec und HSRP verwendet werden:

- Der IKE-Keepalive (Internet Key Exchange) ermöglicht IPSec, HSRP-Failover rechtzeitig zu erkennen.
- Die auf einer bestimmten Router-Schnittstelle angewendete Crypto Map ist mit der auf dieser Schnittstelle bereits konfigurierten HSRP-Gruppe verknüpft, um IPSec über die HSRP-Einrichtung zu informieren. Auf diese Weise kann IPSec auch die virtuelle HSRP-IP-Adresse als Identität der HSRP-Router (Internet Security Association and Key Management Protocol) verwenden.
- Die RRI-Funktion (Reverse Route Injection) ermöglicht dynamische Aktualisierungen von Routing-Informationen während des HSRP- und IPSec-Failovers.

Hinweis: Dieses Dokument beschreibt die Verwendung von Hot Standby Router Protocol (HSRP) mit VPN. HSRP wird auch verwendet, um ausgefallene ISP-Links zu verfolgen. Informationen zum Konfigurieren redundanter ISP-Verbindungen auf Routern finden Sie unter [Analysieren von IP-](//www.cisco.com/en/US/docs/ios/12_4/ip_sla/configuration/guide/hsicmp.html)[Servicelevels mithilfe des ICMP-Echo-Vorgangs.](//www.cisco.com/en/US/docs/ios/12_4/ip_sla/configuration/guide/hsicmp.html) Hier ist das Quellgerät der Router, und das

# <span id="page-1-0"></span>Voraussetzungen

### <span id="page-1-1"></span>Anforderungen

Für dieses Dokument bestehen keine besonderen Voraussetzungen.

### <span id="page-1-2"></span>Verwendete Komponenten

Die Informationen in diesem Dokument basieren auf den folgenden Software- und Hardwareversionen:

- Cisco Router der Serie 7200
- Cisco IOS® Softwareversion 12.3(7)T1, c7200-a3jk9s-mz.123-7.T1

Die in diesem Dokument enthaltenen Informationen wurden aus Geräten in einer bestimmten Laborumgebung erstellt. Alle in diesem Dokument verwendeten Geräte haben mit einer leeren (Standard-)Konfiguration begonnen. Wenn Sie in einem Live-Netzwerk arbeiten, stellen Sie sicher, dass Sie die potenziellen Auswirkungen eines Befehls verstehen, bevor Sie es verwenden.

### <span id="page-1-3"></span>Konventionen

Weitere Informationen zu Dokumentkonventionen finden Sie unter [Cisco Technical Tips](//www.cisco.com/en/US/tech/tk801/tk36/technologies_tech_note09186a0080121ac5.shtml) [Conventions](//www.cisco.com/en/US/tech/tk801/tk36/technologies_tech_note09186a0080121ac5.shtml) (Technische Tipps zu Konventionen von Cisco).

## <span id="page-1-4"></span>**Konfigurieren**

In diesem Abschnitt erhalten Sie Informationen zum Konfigurieren der in diesem Dokument beschriebenen Funktionen.

Hinweis: Verwenden Sie das [Command Lookup Tool](//tools.cisco.com/Support/CLILookup/cltSearchAction.do) (nur [registrierte](//tools.cisco.com/RPF/register/register.do) Kunden), um weitere Informationen zu den in diesem Abschnitt verwendeten Befehlen zu erhalten.

#### <span id="page-1-5"></span>Netzwerkdiagramm

In diesem Dokument wird die folgende Netzwerkeinrichtung verwendet:

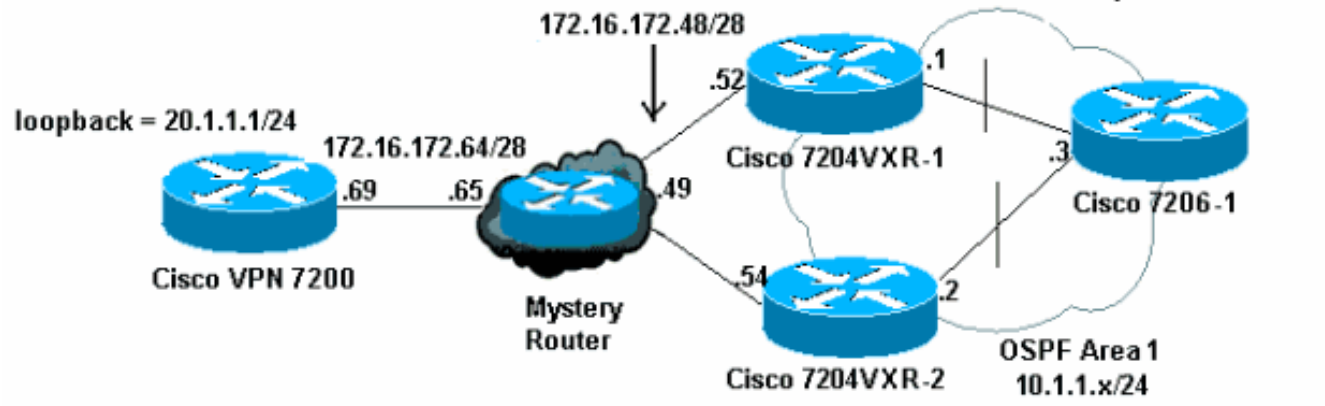

### <span id="page-2-0"></span>**Konfigurationen**

In diesem Dokument werden folgende Konfigurationen verwendet:

- Konfiguration des Cisco VPN 7200
- Konfiguration des Cisco 7204VXR-1
- Konfiguration des Cisco 7204VXR-2
- Konfiguration des Cisco 7206-1

#### Konfiguration des Cisco VPN 7200 vpn7200#**show run** Building configuration... Current configuration : 1854 bytes ! version 12.2 service timestamps debug datetime msec service timestamps log datetime msec no service password-encryption ! hostname vpn7200 ! ! ip subnet-zero ip cef *!--- Defines ISAKMP policy and IKE pre-shared key for !- -- IKE authentication. Note that 172.16.172.53 is the !- -- HSRP virtual IP address of the remote HSRP routers.* crypto isakmp policy 1 hash md5 authentication pre-share crypto isakmp key cisco123 address 172.16.172.53 *!--- IKE keepalive to detect the IPSec liveness of the remote !--- VPN router. When HSRP failover happens, IKE keepalive !--- will detect the HSRP router switchover.* crypto isakmp keepalive 10 ! ! crypto ipsec transformset myset esp-des esp-md5-hmac *!--- Defines crypto map. Note that the peer address is the !--- HSRP virtual IP address of the remote HSRP routers.* crypto map vpn 10 ipsec-isakmp set peer 172.16.172.53 set transform-set myset match address 101 ! interface Loopback0 ip address 20.1.1.1 255.255.255.255 ! interface FastEthernet0/0 ip address 10.48.66.66 255.255.254.0 duplex full speed 100

! interface FastEthernet0/1 ip address 172.16.172.69 255.255.255.240 duplex full speed 100 crypto map vpn ! ip classless ip route 10.1.1.0 255.255.255.0 172.16.172.65 ip route 99.99.99.99 255.255.255.255 172.16.172.65 ip route 172.16.172.48 255.255.255.240 172.16.172.65 no ip http server ! access-list 101 permit ip 20.1.1.0 0.0.0.255 10.1.1.0 0.0.0.255 access-list 101 permit ip 20.1.1.0 0.0.0.255 host 99.99.99.99 ! line con 0 exec-timeout 0 0 line aux 0 line vty 0 4 login ! end Konfiguration des Cisco 7204VXR-1 7204VXR-1#show run

Building configuration... Current configuration: 1754 bytes  $\overline{\phantom{a}}$ version 12.3 service timestamps debug datetime msec service timestamps log datetime msec no service password-encryption  $\mathbf{I}$ 

hostname 7204VXR-1

boot-start-marker boot-end-marker

no aaa new-model ip subnet-zero

no ip domain lookup

#### ip cef!

 $\mathbf I$ 

 $\mathbf{I}$ 

 $\mathbf{I}$  $\mathbf{I}$ 

 $\mathbf{I}$  $\overline{1}$ 

!--- Defines ISAKMP policy. crypto isakmp policy 1 hash md5 authentication pre-share crypto isakmp key cisco123 address 172.16.172.69 crypto isakmp keepalive 10 !! crypto ipsec transform-set myset esp-des esp-md5-hmac !--- Defines crypto map. Note that "reverse-route" !--turns on the RRI feature. crypto map vpn 10 ipsec-isakmp set peer 172.16.172.69 set transform-set myset match address 101 reverse-route ! ! !--- Define HSRP under the interface. HSRP will track the !--- internal interface as well. HSRP group name must be !--- defined here and will be used for IPSec configuration. !--- The "redundancy" keyword in the crypto map command !--specifies the HSRP group to which IPSec will couple. !--- In normal circumstances, this router will be the HSRP !--- primary router since it has higher priority than the !--- other HSRP router. interface FastEthernet0/0 ip address 172.16.172.52 255.255.255.240 duplex full speed 100 standby 1 ip 172.16.172.53 standby 1 priority 200 standby 1 preempt standby 1 name VPNHA standby 1 track FastEthernet0/1 150 crypto map vpn redundancy VPNHA ! interface FastEthernet0/1 ip address 10.1.1.1 255.255.255.0 duplex full speed 100 ! interface ATM1/0 no ip address shutdown no atm ilmi-keepalive ! interface FastEthernet3/0 no ip address shutdown duplex half ! interface ATM6/0 no ip address shutdown no atm ilmikeepalive !--- Define dynamic routing protocol and redistribute static !--- route. This enables dynamic

```
routing information update !--- during the HSRP/IPSec
failover. All the "VPN routes" !--- that are injected in
the routing table by RRI as static !--- routes will be
redistributed to internal networks. ! router ospf 1 log-
adjacency-changes redistribute static subnets network
10.1.1.0 0.0.0.255 area 0 ! ip classless ip route
172.16.172.64 255.255.255.240 172.16.172.49 no ip http
server no ip http secure-server ! ! !--- Defines VPN
traffic. The destination IP subnet will be !--- injected
into the routing table as static routes by RRI. access-
list 101 permit ip 10.1.1.0 0.0.0.255 20.1.1.0 0.0.0.255
access-list 101 permit ip host 99.99.99.99 20.1.1.0
0.0.0.255 ! line con 0 exec-timeout 0 0 stopbits 1 line
aux 0 stopbits 1 line vty 0 4 ! ! ! end
Konfiguration des Cisco 7204VXR-2
7204VXR-2#show run
Building configuration...
Current configuration : 2493 bytes
!
version 12.3
service timestamps debug datetime msec
service timestamps log datetime msec
no service password-encryption
!
hostname 7204VXR-2
!
boot-start-marker
boot system flash disk1:c7200-a3jk9s-mz.123-7.T1
boot-end-marker
!
no aaa new-model
ip subnet-zero
!
!
no ip domain lookup
ip host rund 10.48.92.61
!
!
ip cef
!
crypto isakmp policy 1
hash md5
authentication pre-share
crypto isakmp key cisco123 address 172.16.172.69
crypto isakmp keepalive 10
!
!
crypto ipsec transform-set myset esp-des esp-md5-hmac
!
crypto map vpn 10 ipsec-isakmp
set peer 172.16.172.69
set transform-set myset
match address 101
reverse-route
!
!--- During normal operational conditions this router !-
 -- will be the standby router. interface FastEthernet0/0
ip address 172.16.172.54 255.255.255.240 ip directed-
broadcast duplex full standby 1 ip 172.16.172.53 standby
1 preempt standby 1 name VPNHA standby 1 track
```

```
FastEthernet1/0 crypto map vpn redundancy VPNHA !
interface FastEthernet1/0 ip address 10.1.1.2
255.255.255.0 ip directed-broadcast duplex full !
interface FastEthernet3/0 ip address 10.48.67.182
255.255.254.0 ip directed-broadcast shutdown duplex full
! router ospf 1 log-adjacency-changes redistribute
static subnets network 10.1.1.0 0.0.0.255 area 0 ! ip
classless ip route 172.16.172.64 255.255.255.240
172.16.172.49 no ip http server no ip http secure-server
! ! ! access-list 101 permit ip 10.1.1.0 0.0.0.255
20.1.1.0 0.0.0.255 access-list 101 permit ip host
99.99.99.99 20.1.1.0 0.0.0.255 ! line con 0 exec-timeout
0 0 transport preferred all transport output all
stopbits 1 line aux 0 transport preferred all transport
output all stopbits 1 line vty 0 4 login transport
preferred all transport input all transport output all !
! ! end
Konfiguration des Cisco 7206-1
7206-1#show run
Building configuration...
Current configuration : 1551 bytes
!
version 12.2
no service pad
service timestamps debug datetime msec localtime
service timestamps log datetime msec localtime
no service password-encryption
!
hostname 7206-1
!
ip subnet-zero
no ip source-route
ip cef
!
interface Loopback0
ip address 99.99.99.99 255.255.255.255
!
interface FastEthernet0/0
shutdown
duplex full
speed 100
!
!--- Define dynamic routing protocol. All the "VPN
routes" !--- will be learned and updated dynamically
from upstream HSRP !--- routers using the dynamic
routing protocols. interface FastEthernet0/1 ip address
10.1.1.3 255.255.255.0 duplex full speed 100 ! router
ospf 1 log-adjacency-changes passive-interface Loopback0
network 10.1.1.0 0.0.0.255 area 0 network 99.99.99.99
0.0.0.0 area 0 ! ip classless no ip http server ! ! !
line con 0 exec-timeout 0 0 line aux 0 line vty 0 4
```
## <span id="page-5-0"></span>**Funktionsweise**

login ! end

Dieses Beispiel veranschaulicht, wie HSRP und IPSec-Failover unter Verwendung der oben genannten Einrichtung und Konfiguration zusammenarbeiten. In dieser Fallstudie werden drei Aspekte hervorgehoben:

- HSRP-Failover aufgrund von Schnittstellenausfällen
- IPSec-Failover nach HSRP-Failover Wie zu sehen ist, handelt es sich bei dem IPSec-Failover um ein "Stateless"-Failover.
- Die dynamische Aktualisierung und Weitergabe der Routing-Informationen, die durch den Failover verursacht werden.

Hinweis: Der Testdatenverkehr hier sind ICMP-Pakete (Internet Control Message Protocol) zwischen der Loopback-IP-Adresse des Cisco 7206-1 (99.99.99.99) und der Loopback-IP-Adresse des Cisco VPN 7200 (20.1.1.1) und simuliert den VPN-Datenverkehr zwischen den beiden **Standorten** 

#### <span id="page-6-0"></span>Normaler Umstand (vor Failover)

Vor dem Failover ist der Cisco 7204VXR-1 der primäre HSRP-Router, und der Cisco VPN 7200 verfügt über IPSec SAs mit dem Cisco 7204VXR-1.

Wenn die Crypto Map (Crypto Map) auf der Schnittstelle konfiguriert ist, fügt die RRI-Funktion eine VPN-Route ein, die der konfigurierten IPSec-Zugriffskontrollliste (ACL) und der Set Peer-Befehlsanweisung in der Crypto Map entspricht. Diese Route wird der Routing-Tabelle des primären HSRP-Routers 7204VXR-1 hinzugefügt.

Die Ausgabe des Befehls debug crypto ipsec gibt das Hinzufügen der VPN-Route 20.1.1/24 zur Routing Information Base (RIB) an.

IPSEC(rte\_mgr): VPN Route Added 20.1.1.0 255.255.255.0 via 172.16.172.69 in IP DEFAULT TABLE

Die Routing-Tabelle auf dem primären HSRP-Router liefert eine statische Route zu 20.1.1/24, die durch Open Shortest Path First (OSPF) an den sekundären HSRP-Router 7204VXR-2 und den internen Router 7206-1 umverteilt wird.

Der nächste Hop für die VPN-Route 20.1.1/24, die als statische Route in die RIB des Routers 7204VXR-1 eingespeist wird, ist die IP-Adresse des Remote-Crypto-Peers. In diesem Fall lautet der nächste Hop für die VPN-Route 20.1.1/24 172.16.172.69. Die IP-Adresse des nächsten Hop der VPN-Route wird mittels einer rekursiven Routensuche aufgelöst, wie in der Cisco Express Forwarding-Tabelle gezeigt:

7204VXR-1#**show ip route** Codes: C - connected, S - static, R - RIP, M - mobile, B - BGP D - EIGRP, EX - EIGRP external, O - OSPF, IA - OSPF inter area, N1 - OSPF NSSA external type 1, N2 - OSPF NSSA external type 2, E1 - OSPF external type 1, E2 - OSPF external type 2, i - IS-IS, su - IS-IS summary, L1 - IS-IS level-1, L2 - IS-IS level-2, ia - IS-IS inter area, \* - candidate default, U - per-user static route o - ODR, P - periodic downloaded static route Gateway of last resort is not set 99.0.0.0/32 is subnetted, 1 subnets O 99.99.99.99 [110/2] via 10.1.1.3, 00:11:21, FastEthernet0/1 **20.0.0.0/24 is subnetted, 1 subnets**

- **S 20.1.1.0 [1/0] via 172.16.172.69** 172.16.0.0/28 is subnetted, 2 subnets
- C 172.16.172.48 is directly connected, FastEthernet0/0

S 172.16.172.64 [1/0] via 172.16.172.49 10.0.0.0/8 is variably subnetted, 2 subnets, 2 masks C 10.1.1.0/24 is directly connected, FastEthernet0/1 S 10.48.66.0/23 [1/0] via 10.1.1.2

7204VXR-1#**show ip cef 20.1.1.0 detail** 20.1.1.0/24, version 66, epoch 0, **cached adjacency 172.16.172.49** 0 packets, 0 bytes **via 172.16.172.69, 0 dependencies, recursive** next hop 172.16.172.49, FastEthernet0/0 via 172.16.172.64/28 valid cached adjacency

Der sekundäre HSRP-Router und der interne Router 7206-1 lernen diese VPN-Route über OSPF/. Netzwerkadministratoren müssen die statische Route nicht manuell eingeben. Wichtiger noch: Die durch den Failover verursachten Routingänderungen werden dynamisch aktualisiert.

7204VXR-2#**show ip route** Codes: C - connected, S - static, R - RIP, M - mobile, B - BGP D - EIGRP, EX - EIGRP external, O - OSPF, IA - OSPF inter area, N1 - OSPF NSSA external type 1, N2 - OSPF NSSA external type 2, E1 - OSPF external type 1, E2 - OSPF external type 2, i - IS-IS, su - IS-IS summary, L1 - IS-IS level-1, L2 - IS-IS level-2, ia - IS-IS inter area, \* - candidate default, U - per-user static route o - ODR, P - periodic downloaded static route Gateway of last resort is 10.48.66.1 to network 0.0.0.0 99.0.0.0/32 is subnetted, 1 subnets O 99.99.99.99 [110/2] via 10.1.1.3, 00:29:31, FastEthernet1/0 **20.0.0.0/24 is subnetted, 1 subnets O E2 20.1.1.0 [110/20] via 10.1.1.1, 00:11:06, FastEthernet1/0** 172.16.0.0/28 is subnetted, 2 subnets C 172.16.172.48 is directly connected, FastEthernet0/0 S 172.16.172.64 [1/0] via 172.16.172.49 10.0.0.0/8 is variably subnetted, 2 subnets, 2 masks C 10.1.1.0/24 is directly connected, FastEthernet1/0 C 10.48.66.0/23 is directly connected, FastEthernet3/0 S\* 0.0.0.0/0 [1/0] via 10.48.66.1 7206-1#**show ip route** Codes: C - connected, S - static, R - RIP, M - mobile, B - BGP D - EIGRP, EX - EIGRP external, O - OSPF, IA - OSPF inter area, N1 - OSPF NSSA external type 1, N2 - OSPF NSSA external type 2, E1 - OSPF external type 1, E2 - OSPF external type 2, i - IS-IS, su - IS-IS summary, L1 - IS-IS level-1, L2 - IS-IS level-2, ia - IS-IS inter area, \* - candidate default, U - per-user static route o - ODR, P - periodic downloaded static route Gateway of last resort is not set 99.0.0.0/32 is subnetted, 1 subnets C 99.99.99.99 is directly connected, Loopback0 **20.0.0.0/24 is subnetted, 1 subnets O E2 20.1.1.0 [110/20] via 10.1.1.1, 00:14:01, FastEthernet0/1** 172.16.0.0/28 is subnetted, 1 subnets O E2 172.16.172.64 [110/20] via 10.1.1.1, 00:32:21, FastEthernet0/1 [110/20] via 10.1.1.2, 00:32:21, FastEthernet0/1 10.0.0.0/8 is variably subnetted, 2 subnets, 2 masks C 10.1.1.0/24 is directly connected, FastEthernet0/1

O E2 10.48.66.0/23 [110/20] via 10.1.1.2, 00:32:22, FastEthernet0/1 Der Router 7204VXR-1 ist der primäre HSRP-Router, der die interne Schnittstelle Fa0/1 verfolgt.

```
7204VXR-1#show standby
FastEthernet0/0 - Group 1
State is Active
2 state changes, last state change 03:21:20
Virtual IP address is 172.16.172.53
Active virtual MAC address is 0000.0c07.ac01
Local virtual MAC address is 0000.0c07.ac01 (v1 default)
Hello time 3 sec, hold time 10 sec
Next hello sent in 0.172 secs
Preemption enabled
Active router is local
Standby router is 172.16.172.54,
   priority 100 (expires in 7.220 sec)
Priority 200 (configured 200)
Track interface FastEthernet0/1 state Up decrement 150
IP redundancy name is "VPNHA" (cfgd)
```
Mit dem Befehl show track können Sie eine Liste aller von HSRP verfolgten Objekte anzeigen.

```
7204VXR-1#show track
Track 1 (via HSRP)
Interface FastEthernet0/1 line-protocol
Line protocol is Up
1 change, last change 03:18:22
Tracked by:
HSRP FastEthernet0/0 1
```
Der Router 7204VXR-2 ist der Standby-HSRP-Router. Unter normalen Betriebsbedingungen verfolgt dieses Gerät die interne Schnittstelle Fa1/0.

```
7204VXR-2#show standby
FastEthernet0/0 - Group 1
State is Standby
1 state change, last state change 02:22:30
Virtual IP address is 172.16.172.53
Active virtual MAC address is 0000.0c07.ac01
Local virtual MAC address is 0000.0c07.ac01 (v1 default)
Hello time 3 sec, hold time 10 sec
Next hello sent in 0.096 secs
Preemption enabled
Active router is 172.16.172.52,
   priority 200 (expires in 7.040 sec)
Standby router is local
Priority 100 (default 100)
Track interface FastEthernet1/0 state Up decrement 10
IP redundancy name is "VPNHA" (cfqd)
```
Diese IPSec-bezogenen show-Befehle geben die Ausgabe für den Cisco VPN 7200-Router aus, der die ISAKMP- und IPSec-SAs zwischen dem Cisco VPN 7200 und dem primären HSRP-Router, dem Cisco 7204VXR-1, demonstriert.

7204VXR-1#**show crypto isakmp sa detail** Codes: C - IKE configuration mode, D - Dead Peer Detection K - Keepalives, N - NAT-traversal X - IKE Extended Authentication

psk - Preshared key, rsig - RSA signature renc - RSA encryption  $C-id$ I-VRF Encr Hash Auth DH Lifetime Cap. Local Remote 172.16.172.53 172.16.172.69  $\mathbf{1}$ des md5 psk 1 23:49:52 K  $Connection-id:Enqine-id = 1:1(software)$ 7204VXR-1#show crypto ipsec sa interface: FastEthernet0/0 Crypto map tag: vpn, local addr. 172.16.172.53 protected vrf: local ident (addr/mask/prot/port): (99.99.99.99/255.255.255.255/0/0) remote ident (addr/mask/prot/port): (20.1.1.0/255.255.255.0/0/0) current\_peer: 172.16.172.69:500 PERMIT, flags={origin\_is\_acl,} #pkts encaps: 5, #pkts encrypt: 5, #pkts digest: 5 #pkts decaps: 5, #pkts decrypt: 5, #pkts verify: 5 #pkts compressed: 0, #pkts decompressed: 0 #pkts not compressed: 0, #pkts compr. failed: 0 #pkts not decompressed: 0, #pkts decompress failed: 0 #send errors 0, #recv errors 0 local crypto endpt.: 172.16.172.53, remote crypto endpt.: 172.16.172.69 path mtu 1500, media mtu 1500 current outbound spi: 44E0B22B inbound esp sas: spi: 0x5B23F22E(1529082414) transform: esp-des esp-md5-hmac, in use settings =  $\{Tunnel, \}$ slot: 0, conn id: 2000, flow\_id: 1, crypto map: vpn crypto engine type: Software, engine\_id: 1 sa timing: remaining key lifetime (k/sec): (4504144/2949) ike\_cookies: B57A9DC9 FA2D627B F70FEDF6 FAAF9E34 IV size: 8 bytes replay detection support: Y inbound ah sas: inbound pcp sas: outbound esp sas: spi: 0x44E0B22B(1155576363) transform: esp-des esp-md5-hmac, in use settings =  $\{Tunnel, \}$ slot: 0, conn id: 2001, flow id: 2, crypto map: ypn crypto engine type: Software, engine\_id: 1 sa timing: remaining key lifetime (k/sec): (4504145/2949) ike\_cookies: B57A9DC9 FA2D627B F70FEDF6 FAAF9E34 IV size: 8 bytes replay detection support: Y outbound ah sas: outbound pcp sas: vpn7200#show crypto isakmp sa **SIC** state conn-id slot  $det$ 172.16.172.53 172.16.172.69 OM IDLE 1  $\Omega$ 

7204VXR-2#**show crypto ipsec sa** interface: FastEthernet0/1 Crypto map tag: vpn, local addr. 172.16.172.69 local ident (addr/mask/prot/port): (20.1.1.0/255.255.255.0/0/0) remote ident (addr/mask/prot/port): (99.99.99.99/255.255.255.255/0/0) current\_peer: 172.16.172.53 PERMIT, flags={origin is acl,} #pkts encaps: 10, #pkts encrypt: 10, #pkts digest 10 #pkts decaps: 10, #pkts decrypt: 10, #pkts verify 10 #pkts compressed: 0, #pkts decompressed: 0 #pkts not compressed: 0, #pkts compr. failed: 0, #pkts decompress failed: 0 #send errors 5, #recv errors 0 local crypto endpt.: 172.16.172.69, remote crypto endpt.: 172.16.172.53 path mtu 1500, ip mtu 1500 current outbound spi: 5B23F22E inbound esp sas: spi: 0x44E0B22B(1155576363) transform: esp-des esp-md5-hmac , in use settings = $\{Tunnel, \}$ slot: 0, conn id: 2029, flow\_id: 1, crypto map: vpn sa timing: remaining key lifetime (k/sec): (4607997/2824) IV size: 8 bytes replay detection support: Y inbound ah sas: inbound pcp sas: outbound esp sas: spi: 0x5B23F22E(1529082414) transform: esp-des esp-md5-hmac , in use settings = ${Tunnel, }$ slot: 0, conn id: 2030, flow\_id: 2, crypto map: vpn sa timing: remaining key lifetime (k/sec): (4607998/2824) IV size: 8 bytes replay detection support: Y outbound ah sas: outbound pcp sas: Nach HSRP- und IPSec-Failover

<span id="page-10-0"></span>Der Failover wurde ausgelöst, indem Fa0/0 auf dem Cisco 7204VXR-1 heruntergefahren wurde. Ein ähnliches Verhalten wird angezeigt, wenn die andere Schnittstelle, Fa0/1, ausgefallen ist, da HSRP auch den Status dieser Schnittstelle verfolgt.

Wenn der Cisco VPN 7200 keine Antwort auf IKE-Keepalive-Pakete erhält, die an den primären HSRP-Router gesendet werden, löscht der Router die IPSec-SAs.

Diese Debug-Ausgabe des Befehls crypto isakmp zeigt, wie der IKE-Keepalive den Ausfall des primären Routers erkennt:

ISAKMP (0:1): received packet from 172.16.172.53 (I) QM\_IDLE ISAKMP (0:1): processing HASH payload. message ID = 1585108592 ISAKMP (0:1): processing NOTIFY ITS\_ALIVE protocol 1 spi 0, message ID = 1585108592, sa = 61C3E754

```
ISAKMP (0:1): sending packet to 172.16.172.53 (I) QM_IDLE
ISAKMP (0:1): purging node -1484552386
ISAKMP (0:1): deleting node 1585108592 error FALSE
   reason "informational (in) state 1"
ISAKMP (0:1): purging node 642343711
ISAKMP (0:1): sending packet to 172.16.172.53 (I) QM_IDLE
ISAKMP (0:1): purging node -523181212
ISAKMP (0:1): purging node -2089541867
ISAKMP (0:1): incrementing error counter on sa: PEERS_ALIVE_TIMER
ISAKMP (0:1): sending packet to 172.16.172.53 (I) QM_IDLE
ISAKMP (0:1): purging node 1671177686
ISAKMP (0:1): incrementing error counter on sa: PEERS_ALIVE_TIMER
ISAKMP (0:1): sending packet to 172.16.172.53 (I) QM_IDLE
ISAKMP (0:1): purging node 1706520344
ISAKMP (0:1): incrementing error counter on sa: PEERS_ALIVE_TIMER
ISAKMP (0:1): sending packet to 172.16.172.53 (I) QM_IDLE
ISAKMP (0:1): purging node 503375209
ISAKMP (0:1): incrementing error counter on sa: PEERS_ALIVE_TIMER
ISAKMP (0:1): sending packet to 172.16.172.53 (I) QM_IDLE
ISAKMP (0:1): purging node 1272270610
ISAKMP (0:1): incrementing error counter on sa: PEERS_ALIVE_TIMER
ISAKMP (0:1): peer not responding!
ISAKMP (0:1): peer does paranoid keepalives.
ISAKMP (0:1): phase 1 going away; let's be paranoid.
ISAKMP (0:1): Bring down phase 2's
ISAKMP (0:1): That phase 1 was the last one of its kind.
   Taking phase 2's with us.
ISAKMP (0:1): peer does paranoid keepalives.
ISAKMP (0:1): deleting SA reason "P1 errcounter exceeded
   (PEERS_ALIVE_TIMER)" state (I)
    QM_IDLE (peer 172.16.172.53) input queue 0
IPSEC(key_engine): got a queue event...
IPSEC(key_engine_delete_sas): rec'd delete notify from ISAKMP
IPSEC(key_engine_delete_sas): delete all SAs shared with 172.16.172.53
IPSEC(delete_sa): deleting SA,
(sa) sa_dest= 172.16.172.69, sa_prot= 50,
sa_spi= 0x44E0B22B(1155576363),
sa_trans= esp-des esp-md5-hmac , sa_conn_id= 2029
IPSEC(delete_sa): deleting SA,
(sa) sa_dest= 172.16.172.53, sa_prot= 50,
sa_spi= 0x5B23F22E(1529082414),
sa_trans= esp-des esp-md5-hmac , sa_conn_id= 2030
ISAKMP (0:1): sending packet to 172.16.172.53 (I) MM_NO_STATE
ISAKMP (0:1): purging node -248155233
ISAKMP (0:1): peer does paranoid keepalives.
IPSEC(key_engine): got a queue event...
```
IPSEC(key\_engine\_delete\_sas): rec'd delete notify from ISAKMP IPSEC(key\_engine\_delete\_sas): delete all SAs shared with 172.16.172.53 ISAKMP (0:1): purging node 958118275

Wenn beim primären HSRP-Router Cisco 7204VXR-1 ein Failover auftritt, wird das Gerät zum Standby-Router. Bestehende ISAKMP- und IPSec-SAs werden heruntergefahren. Der sekundäre Cisco 7204VXR-2-HSRP-Router wird aktiviert und richtet neue IPSec-SAs mit dem Cisco VPN 7200 ein.

Ausgabe des Befehls debug standby events zeigt Ereignisse im Zusammenhang mit HSRP.

HSRP: Fa0/0 Interface down HSRP: Fa0/0 Grp 1 Active: b/HSRP disabled HSRP: Fa0/0 Grp 1 Active router is unknown, was local HSRP: Fa0/0 Grp 1 Standby router is unknown, was 172.16.172.54 **HSRP: Fa0/0 Grp 1 Active -> Init %HSRP-6-STATECHANGE: FastEthernet0/0 Grp 1 state Active -> Init** HSRP: Fa0/0 Grp 1 Redundancy "VPNHA" state Active -> Init %CRYPTO-5-SESSION\_STATUS: Crypto tunnel is DOWN. Peer 172.16.172.69:500 Id: 172.16.172.69 HSRP: Fa0/0 Grp 1 Redundancy enquiry for VPNHA succeeded HSRP: Fa0/0 API Add active HSRP addresses to ARP table %LINK-5-CHANGED: Interface FastEthernet0/0, changed state to administratively down HSRP: API Hardware state change %LINEPROTO-5-UPDOWN: Line protocol on Interface FastEthernet0/0, changed state to down Da die Schnittstelle heruntergefahren wird, wechselt der HSRP-Status zu "Init" (Init).

paal#**show standby** FastEthernet0/0 - Group 1 **State is Init (interface down)** 3 state changes, last state change 00:07:29 Virtual IP address is 172.16.172.53 Active virtual MAC address is unknown Local virtual MAC address is 0000.0c07.ac01 (v1 default) Hello time 3 sec, hold time 10 sec Preemption enabled Active router is unknown Standby router is unknown Priority 200 (configured 200) Track interface FastEthernet0/1 state Up decrement 150 IP redundancy name is "VPNHA" (cfgd)

Der Cisco 7204VXR-2 wird zum aktiven HSRP-Router und ändert seinen Status auf "Aktiv".

HSRP: Fa0/0 Grp 1 Standby: c/Active timer expired (172.16.172.52) HSRP: Fa0/0 Grp 1 Active router is local, was 172.16.172.52 HSRP: Fa0/0 Grp 1 Standby router is unknown, was local **HSRP: Fa0/0 Grp 1 Standby -> Active (active 0->1, passive 2->1)** %HSRP-6-STATECHANGE: FastEthernet0/0 Grp 1 state Standby -> Active **HSRP: Fa0/0 Grp 1 Redundancy "VPNHA" state Standby -> Active** *!--- VPN route 20.1.1.0/24 is added to the routing table.* IPSEC(rte\_mgr): VPN Route Added 20.1.1.0 255.255.255.0 via 172.16.172.69 in IP DEFAULT TABLE 7204VXR-2#**show standby** FastEthernet0/0 - Group 1 **State is Active** 2 state changes, last state change 00:10:38 **Virtual IP address is 172.16.172.53** Active virtual MAC address is 0000.0c07.ac01 Local virtual MAC address is 0000.0c07.ac01 (v1 default) Hello time 3 sec, hold time 10 sec Next hello sent in 0.116 secs Preemption enabled Active router is local Standby router is unknown Priority 100 (default 100) Track interface FastEthernet1/0 state Up decrement 10 IP redundancy name is "VPNHA" (cfgd)

Bei aktivierter RRI werden die VPN-Routen während des Failovers dynamisch aktualisiert. Die statische Route 20.1.1.0/24 wird entfernt, und der Cisco 7204VXR-1-Router lernt die Route vom Cisco 7204VXR-2-Router.

Die Ausgabe des Befehls show ip route veranschaulicht dieses dynamische Update.

```
7204VXR-1#show ip route
Codes: C - connected, S - static, R - RIP, M - mobile, B - BGP
         D - EIGRP, EX - EIGRP external, O - OSPF,
         IA - OSPF inter area, N1 - OSPF NSSA external type 1,
        N2 - OSPF NSSA external type 2, E1 - OSPF external type 1,
        E2 - OSPF external type 2, i - IS-IS, su - IS-IS summary,
        L1 - IS-IS level-1, L2 - IS-IS level-2, ia - IS-IS inter area,
         * - candidate default, U - per-user static route
         o - ODR, P - periodic downloaded static route
Gateway of last resort is not set
99.0.0.0/32 is subnetted, 1 subnets
O 99.99.99.99 [110/2] via 10.1.1.3, 02:46:16, FastEthernet0/1
20.0.0.0/24 is subnetted, 1 subnets
O E2 20.1.1.0 [110/20] via 10.1.1.2, 00:08:35, FastEthernet0/1
172.16.0.0/28 is subnetted, 1 subnets
O E2 172.16.172.64 [110/20] via 10.1.1.2, 00:07:56, FastEthernet0/1
10.0.0.0/8 is variably subnetted, 2 subnets, 2 masks
C 10.1.1.0/24 is directly connected, FastEthernet0/1
```

```
S 10.48.66.0/23 [1/0] via 10.1.1.2
```
Die statische VPN-Route wird in die Routing-Tabelle des Cisco 7204VXR-2-Routers eingespeist.

```
7204VXR-2#show ip route
Codes: C - connected, S - static, R - RIP, M - mobile, B - BGP
         D - EIGRP, EX - EIGRP external, O - OSPF,
         IA - OSPF inter area, N1 - OSPF NSSA external type 1,
        N2 - OSPF NSSA external type 2, E1 - OSPF external type 1,
        E2 - OSPF external type 2, i - IS-IS, su - IS-IS summary,
        L1 - IS-IS level-1, L2 - IS-IS level-2, ia - IS-IS inter area,
         * - candidate default, U - per-user static route
         o - ODR, P - periodic downloaded static route
Gateway of last resort is not set
99.0.0.0/32 is subnetted, 1 subnets
O 99.99.99.99 [110/2] via 10.1.1.3, 03:04:18, FastEthernet1/0
20.0.0.0/24 is subnetted, 1 subnets
S 20.1.1.0 [1/0] via 172.16.172.69
172.16.0.0/28 is subnetted, 2 subnets
C 172.16.172.48 is directly connected, FastEthernet0/0
S 172.16.172.64 [1/0] via 172.16.172.49
10.0.0.0/24 is subnetted, 1 subnets
```

```
C 10.1.1.0 is directly connected, FastEthernet1/0
```
Der interne Router 7206-1 ruft die 20.1.1/24-Route vom OSPF-Nachbarrouter 7204VXR-2 zum Remote-VPN-Peer ab. Diese Routing-Änderungen erfolgen dynamisch durch die Kombination von HSRP/RRI und OSPF.

7206-1#**show ip route** Codes: C - connected, S - static, R - RIP, M - mobile, B - BGP D - EIGRP, EX - EIGRP external, O - OSPF, IA - OSPF inter area, N1 - OSPF NSSA external type 1, N2 - OSPF NSSA external type 2, E1 - OSPF external type 1, E2 - OSPF external type 2, i - IS-IS, su - IS-IS summary, L1 - IS-IS level-1, L2 - IS-IS level-2, ia - IS-IS inter area, \* - candidate default, U - per-user static route

o - ODR, P - periodic downloaded static route

Gateway of last resort is not set

```
99.0.0.0/32 is subnetted, 1 subnets
```

```
99.99.99.99 is directly connected, Loopback0
\mathcal{C}
```
 $20.0.0.0/24$  is subnetted, 1 subnets

```
20.1.1.0 [110/20] via 10.1.1.2, 00:13:55, FastEthernet0/1
0E2
```
172.16.0.0/28 is subnetted, 1 subnets

```
172.16.172.64 [110/20] via 10.1.1.2, 00:13:17, FastEthernet0/1
O F.2
```
10.0.0.0/8 is variably subnetted, 2 subnets, 2 masks

10.1.1.0/24 is directly connected, FastEthernet0/1  $\Gamma$ 

10.48.66.0/23 [110/20] via 10.1.1.2, 03:06:08, FastEthernet0/1  $O$  E.2

Nachdem der Cisco 7204VXR-2 während des HSRP-Failovers zum aktiven Router wird, werden ISAKMP- und IPSec-SAs für den VPN-Datenverkehr zwischen dem Cisco 7204VXR-2 und dem Cisco VPN 7200-Router aktiviert.

Die Ausgabe von show crypto isakmp sa und show crypto ipsec sa-Befehlen auf dem VPN 7200-Router wird hier angezeigt:

7204VXR-2#show crypto isakmp sa detail Codes: C - IKE configuration mode, D - Dead Peer Detection K - Keepalives, N - NAT-traversal X - IKE Extended Authentication psk - Preshared key, rsig - RSA signature renc - RSA encryption

C-id Local I-VRF Encr Hash Auth DH Lifetime Cap. Remote des md5 psk 1 23:53:47 K 172.16.172.53 172.16.172.69  $\mathbf{1}$  $Connection-id: Engine-id = 1:1(software)$ 

#### 7204VXR-2#show crypto ipsec sa

interface: FastEthernet0/0 Crypto map tag: vpn, local addr. 172.16.172.53

```
protected vrf:
local ident (addr/mask/prot/port): (99.99.99.99/255.255.255.255/0/0)
remote ident (addr/mask/prot/port): (20.1.1.0/255.255.255.0/0/0)
current peer: 172.16.172.69:500
PERMIT, flags={origin_is_acl,}
#pkts encaps: 9, #pkts encrypt: 9, #pkts digest: 9
#pkts decaps: 9, #pkts decrypt: 9, #pkts verify: 9
#pkts compressed: 0, #pkts decompressed: 0
#pkts not compressed: 0, #pkts compr. failed: 0
#pkts not decompressed: 0, #pkts decompress failed: 0
#send errors 0, #recv errors 0
local crypto endpt.: 172.16.172.53, remote crypto endpt.: 172.16.172.69
path mtu 1500, media mtu 1500
current outbound spi: 83827275
inbound esp sas:
spi: 0x8D70E8A3(2372987043)
transform: esp-des esp-md5-hmac,
in use settings = \{Tunnel, \}slot: 0, conn id: 2000, flow_id: 1, crypto map: vpn
crypto engine type: Software, engine_id: 1
sa timing: remaining key lifetime (k/sec): (4453897/3162)
```
ike\_cookies: 95074F89 3FF73F2B F70FEDF6 5998090C IV size: 8 bytes replay detection support: Y

inbound ah sas:

inbound pcp sas:

outbound esp sas: spi: 0x83827275(2206364277) transform: esp-des esp-md5-hmac , in use settings = $\{Tunnel, \}$ slot: 0, conn id: 2001, flow\_id: 2, crypto map: vpn crypto engine type: Software, engine\_id: 1 sa timing: remaining key lifetime (k/sec): (4453898/3162) ike\_cookies: 95074F89 3FF73F2B F70FEDF6 5998090C IV size: 8 bytes replay detection support: Y

outbound ah sas:

outbound pcp sas: vpn7200#**show crypto isa sa** dst src state conn-id slot 172.16.172.53 172.16.172.69 QM\_IDLE 1 0

#### vpn7200#**show crypto ipsec sa**

interface: FastEthernet0/1 Crypto map tag: vpn, local addr. 172.16.172.69

local ident (addr/mask/prot/port): (20.1.1.0/255.255.255.0/0/0) remote ident (addr/mask/prot/port): (99.99.99.99/255.255.255.255/0/0) current\_peer: 172.16.172.53 PERMIT, flags={origin\_is\_acl,} #pkts encaps: 19, #pkts encrypt: 19, #pkts digest 19 #pkts decaps: 19, #pkts decrypt: 19, #pkts verify 19 #pkts compressed: 0, #pkts decompressed: 0 #pkts not compressed: 0, #pkts compr. failed: 0, #pkts decompress failed: 0 #send errors 6, #recv errors 0

local crypto endpt.: 172.16.172.69, remote crypto endpt.: 172.16.172.53 path mtu 1500, ip mtu 1500 current outbound spi: 8D70E8A3

inbound esp sas: spi: 0x83827275(2206364277) transform: esp-des esp-md5-hmac , in use settings = ${Tunnel, }$ slot: 0, conn id: 2029, flow\_id: 1, crypto map: vpn sa timing: remaining key lifetime (k/sec): (4607997/3070) IV size: 8 bytes replay detection support: Y

inbound ah sas:

inbound pcp sas:

outbound esp sas: spi: 0x8D70E8A3(2372987043) transform: esp-des esp-md5-hmac , in use settings = $\{Tunnel, \}$ slot: 0, conn id: 2030, flow\_id: 2, crypto map: vpn sa timing: remaining key lifetime (k/sec): (4607998/3070) IV size: 8 bytes replay detection support: Y

outbound ah sas:

outbound pcp sas:

#### <span id="page-16-0"></span>Nach Wiederherstellung des ursprünglichen HSRP-primären Routers nach einem Ausfall

Nachdem der Service auf dem ursprünglichen primären Cisco 7204VXR-1-Router des HSRP wiederhergestellt wurde, wird das Gerät wieder als aktiver Router positioniert, da es eine höhere Priorität hat und HSRP-Freischaltung konfiguriert ist.

Die Ausgabe des Befehls show and debug von verschiedenen Routern zeigt einen weiteren Switchover von HSRP und IPSec. Die ISAKMP- und IPSec-SAs werden automatisch wiederhergestellt, und die Änderungen der Routing-Informationen werden dynamisch aktualisiert.

Diese Beispielausgabe zeigt, dass der Router 7204VXR-1 seinen Status auf "Aktiv" ändert.

HSRP: Fa0/0 API 172.16.172.52 is not an HSRP address HSRP: Fa0/0 API MAC address update HSRP: Fa0/0 API Software interface coming up %LINK-3-UPDOWN: Interface FastEthernet0/0, changed state to up HSRP: API Hardware state change HSRP: Fa0/0 API Software interface coming up %LINEPROTO-5-UPDOWN: Line protocol on Interface FastEthernet0/0, changed state to up HSRP: Fa0/0 Interface up HSRP: Fa0/0 Starting minimum interface delay (1 secs) HSRP: Fa0/0 Interface min delay expired HSRP: Fa0/0 Grp 1 Init: a/HSRP enabled **HSRP: Fa0/0 Grp 1 Init -> Listen** HSRP: Fa0/0 Grp 1 Redundancy "VPNHA" state Init -> Backup HSRP: Fa0/0 Grp 1 Listen: c/Active timer expired (unknown) **HSRP: Fa0/0 Grp 1 Listen -> Speak** HSRP: Fa0/0 Grp 1 Redundancy "VPNHA" state Backup -> Speak HSRP: Fa0/0 Grp 1 Speak: d/Standby timer expired (unknown) HSRP: Fa0/0 Grp 1 Standby router is local **HSRP: Fa0/0 Grp 1 Speak -> Standby** HSRP: Fa0/0 Grp 1 Redundancy "VPNHA" state Speak -> Standby HSRP: Fa0/0 Grp 1 Redundancy enquiry for VPNHA succeeded HSRP: Fa0/0 Grp 1 Standby: c/Active timer expired (unknown) HSRP: Fa0/0 Grp 1 Active router is local HSRP: Fa0/0 Grp 1 Standby router is unknown, was local **HSRP: Fa0/0 Grp 1 Standby -> Active** %HSRP-6-STATECHANGE: FastEthernet0/0 Grp 1 state Standby -> Active HSRP: Fa0/0 Grp 1 Redundancy "VPNHA" state Standby -> Active HSRP: Fa0/0 Grp 1 Active: i/Resign rcvd (100/172.16.172.54) HSRP: Fa0/0 Grp 1 Redundancy group VPNHA state Active -> Active HSRP: Fa0/0 Grp 1 Redundancy group VPNHA state Active -> Active **HSRP: Fa0/0 Grp 1 Standby router is 172.16.172.54** Der Router 7204VXR-2 ändert seinen Status auf "Standby". Die VPN-Route wird aus der Routing-Tabelle entfernt.

HSRP: Fa0/0 Grp 1 Active router is 172.16.172.52, was local HSRP: Fa0/0 Grp 1 Standby router is unknown, was 172.16.172.52 **HSRP: Fa0/0 Grp 1 Active: g/Hello rcvd from higher pri Active router (200/172.16.172.52) HSRP: Fa0/0 Grp 1 Active -> Speak (active 1->0, passive 0->1)** %HSRP-6-STATECHANGE: FastEthernet0/0 Grp 1 state Active -> Speak HSRP: Fa0/0 Grp 1 Redundancy "VPNHA" state Active -> Speak HSRP: Fa0/0 Grp 1 Speak: d/Standby timer expired (unknown) HSRP: Fa0/0 Grp 1 Standby router is local **HSRP: Fa0/0 Grp 1 Speak -> Standby (active 0, passive 1)** HSRP: Fa0/0 Grp 1 Redundancy "VPNHA" state Speak -> Standby HSRP: Fa0/0 Grp 1 Redundancy enquiry for VPNHA succeeded addr 172.16.172.53 name VPNHA state Speak active 172.16.172.52 standby 172.16.172.54 *!--- The VPN route is removed.* IPSEC(rte\_mgr): VPN Route Removed 20.1.1.0 255.255.255.0 via 172.16.172.69 in IP DEFAULT TABLE

## <span id="page-17-0"></span>Zugehörige Informationen

- [Support-Seite für IPSec-Aushandlung/IKE-Protokolle](//www.cisco.com/en/US/tech/tk583/tk372/tsd_technology_support_protocol_home.html?referring_site=bodynav)
- [Technischer Support und Dokumentation Cisco Systems](//www.cisco.com/cisco/web/support/index.html?referring_site=bodynav)